# **GSM Mobile Tests unter Fading Bedingungen**

Application Note 1MA02\_0D

Änderungen vorbehalten Detlev Liebl 97-09

Produkte:

**Digital Radiocommunication Test Set CRTP02 / CRTC02 Signal Generator SMIQ**

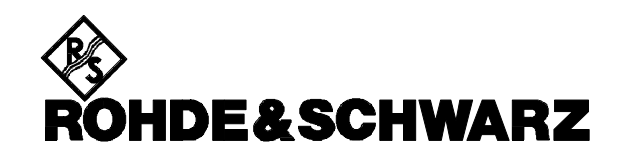

#### **Inhalt**

- 1. Übersicht
- 2. Funktionsprinzip
- 3. Schrittweises Vorgehen
	- 3.1. Zusammenschalten der Geräte
	- 3.2. Ergänzen der Datei ieeeconf.dat am CRTx
	- 3.3. Erweitern des Testprogrammes
		- 3.3.1. Allgemeine Einstellungen:
		- 3.3.2. Testspezifische Einstellungen:
	- 3.4. Test ablaufen lassen
- 4. Programmbeispiel
- 5. Literatur
- 6. Bestellangaben

# **1. Übersicht**

In der GSM-Norm 11.10 sind eine Reihe von Tests vorgeschrieben, in denen eine Mobil-Station unter Mehrkanalbedingungen (Fading) gemessen werden muß.

Die Kombination der Geräte Radiocommunication Tester CRTP02 oder CRTC02 und Signalgenerator SMIQ ermöglicht die kostengünstige Durchführung der wichtigsten Fading-Tests, insbesondere der Tests nach Abschnitt 13.2, 14.2 und 14.3 / GSM 11.10.

Ziel dieser Applikationsschrift ist, den Anwender mit den Möglichkeiten vertraut zu machen, die die Kombination der genannten Meßgeräte bietet. Er soll in die Lage zu versetzt werden, mit den angeführten IEC-Bus-Steuerkommandos schnell eigene Fading-Tests zu erstellen und ablaufen zu lassen.

Um die Lesbarkeit zu erhöhen, werden die Geräte CRTP02 und CRTC02 im folgenden nur CRTx genannt.

# **2. Funktionsprinzip**

Die Radiocommunication Tester CRTx stellen für einen Broadcast- (BCCH) und einen Traffic-

Channel (TCH) jeweils einen unabhängigen Sende- und Empfangsteil zur Verfügung.

Die Ausgangspfade jedes Sendekanals sind über N-Steckbrücken an der Frontseite der Analog Unit des CRTx geführt und können aufgetrennt werden, um einen HF-Fading-Simulator einzuschleusen. Allerdings sind die derzeit auf dem Markt erhältlichen Geräte sehr teuer und die Anzahl der Anbieter ist begrenzt.

Daher wird im folgenden ein anderer Weg vorgeschlagen:

Anstatt das HF-Sendesignal eines CRTx-Kanals nachträglich zu verformen, wird die Aufbereitung des gefadeten Kanals jetzt komplett dem Signalgenerator SMIQ übertragen. (Die entsprechende HF-Endstufe des CRTx wird dabei abgekoppelt.) Mit den Optionen SMIQ-B14 (6 Fading-Kanäle) und ggf. SMIQ-B15 (zusätzliche 6 Fading-Kanäle) ist der SMIQ in der Lage, neben frei definierbaren Fading-Profilen bereits vorprogrammierte Fading-Profile der Mobilfunk-Standards zu generieren.

Moduliert wird der SMIQ durch die IQ-Vektor-Signale, die die Option CRTP-B7 am Radiocommunication Tester zur Verfügung stellt.

Die Steuerung des SMIQ erfolgt über den IEC-Bus durch den CRTx. Es müssen also während einer Messung keine Handeinstellungen vorgenommen werden.

Die im Anwenderprogramm erforderlichen Erweiterungen sind weiter unten angeführt. Es werden dabei Grundkenntnisse in der Programmierung des CRTx vorausgesetzt.

Anmerkungen: Im folgenden wird beschrieben, wie ein Fading-Kanal durch ein SMIQ erzeugt wird, da es in den meisten Fällen genügt, nur das TCH-Signal zu verformen. Ebenso ist es natürlich möglich, zwei Generatoren zusammenzuschalten und anzusteuern, wenn BCCH und TCH zugleich gefadet werden müssen.

Die vorgeschlagene Lösung deckt Tests ohne Frequenz-Hopping ab. Das gefadete Signal enthält keine Burst-Rampen.

## **3. Schrittweises Vorgehen**

## **3.1. Zusammenschalten der Geräte**

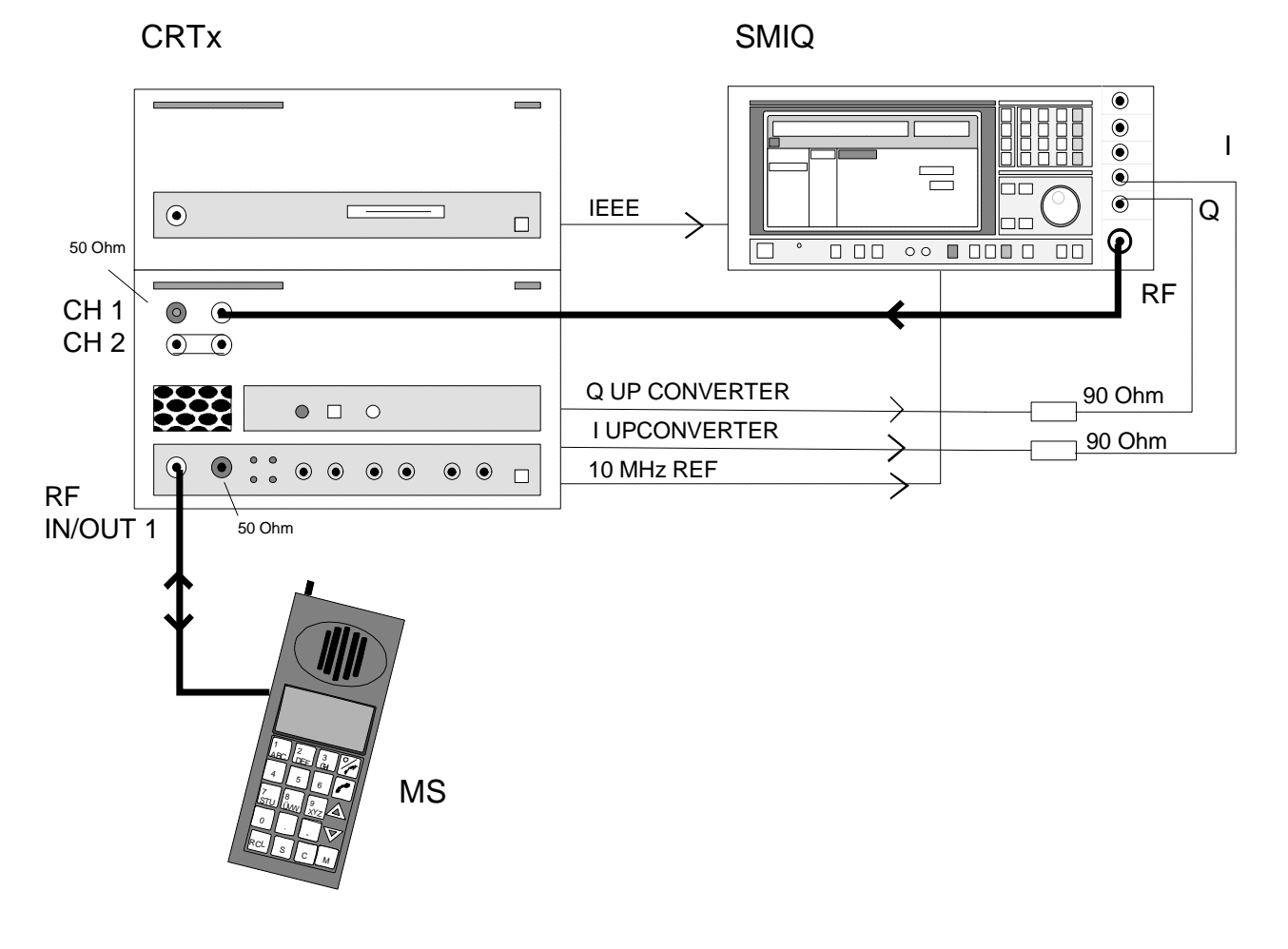

Bild 1: Zusammenschaltung der Geräte zum Faden des RF CH 1 (RF CH 2 nicht gefadet).

Am CRTx wird die N-Brücke des Sendepfades RF CH 1 entfernt. An der damit freien Eingangsbuchse speist man jetzt das SMIQ-Ausgangs-Signal ein. Es wird dann in der Analog Unit mit dem zweiten Sendersignal und den Empfangskanälen am Anschluß RF IN/OUT 1 zusammengekoppelt. Die andere jetzt freie Buchse (die nicht benötigte Ausgangsstufe RF CH 1 des CRTx) muß mit einem 50 Ohm-Abschluß (R&S-Zubehör) versehen werden.

Um Einstrahlungen zu vermeiden, muß die Buchse RF IN 2 ebenfalls abgeschlossen werden.

Die I/Q-Ausgänge der CRTP-B7 führen zu den I/Q-Eingängen des SMIQ. Da der CRTx mit +/- 1.5Vemk Ausgangspegel den zulässigen Eingangsspannungsbereich von +/- 0.5V am SMIQ überschreitet, sind Serienwiderstände von 90 Ohm vorzusehen.

Um die Frequenzen von CRTx und SMIQ zu synchronisieren, sind die 10 MHz-Referenz-Buchsen der Geräte verbunden. Der CRTx ist Quelle; der SMIQ wird auf externe Referenz geschaltet.

Ein IEC-Bus-Kabel verbindet den SMIQ mit der Digital Unit des CRTx, dem Controller des Meßsystems.

Hinweis: Ebenso wie CH 1 kann natürlich auch der RF CH 2 gefadet werden. Dabei ist zu beachten, daß die Einfügungsdämpfung zwischen dem Einspeisepunkt des SMIQ-Signals und der Buchse RF IN /OUT 1 für CH1 20dB, für CH2 jedoch 50dB beträgt (mit u.g. Pegel-Programmierung). Um diesen Betrag muß der Ausgangspegel des SMIQ später über dem gewünschten Verkehrspegel liegen.

Zur Veranschaulichung zeigt Bild 2 die HF-Pfade im CRTx 'hinter' der Buchse RF IN/OUT 1 mit den entsprechenden Dämpfungsaufschlägen.

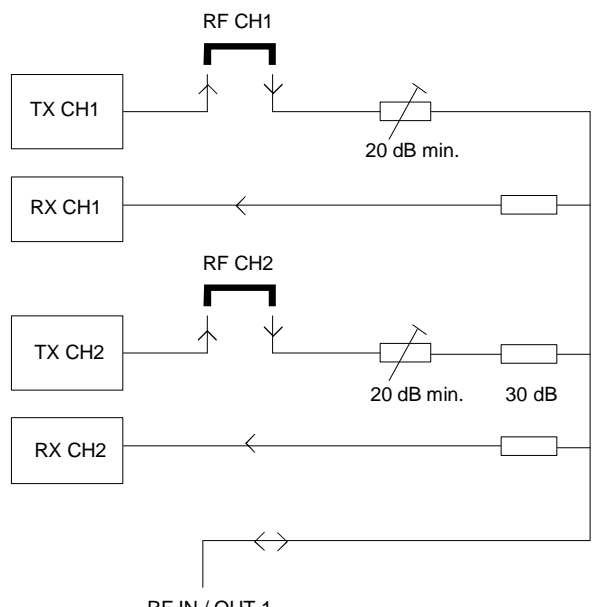

RF IN / OUT 1

Bild 2: HF-Pfade für RF IN / OUT 1 im CRTx

Bei vorhandenen Testprogrammen muß überprüft werden, welcher RF-Channel tatsächlich benutzt wird. Verwendet das Testprogramm die Routine ConfigureDigitalUnit (), findet man die Zuweisung in den mc-files: Active TX SC 1 verwendet RF CH 1, Active TX SC 2 den RF CH 2. Verwendet das Testprogramm hingegen ConfigurePhysicalChannel (), bedeutet TxRxPair1 RF CH 1 und TxRxPair2 RF CH 2.

Das Vertauschen der Kanäle bei vorhandenen Testprogrammen wird nur erfahrenen Anwendern empfohlen. Es ist zu beachten, daß damit eine Vielzahl weiterer Änderungen im Testprogramm erforderlich werden.

## **3.2. Ergänzen der Datei ieeeconf.dat am CRTx**

Die Digital Unit des CRTx arbeitet als IEC-Bus-Controller. Um das SMIQ ins System einzuführen, müssen folgende Einträge am Ende der Datei c:\config\ieeeconf.dat angefügt werden:

Device SMIQ

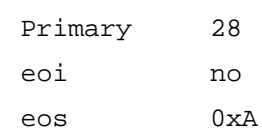

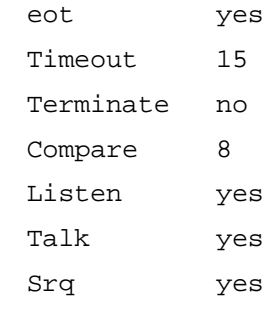

Durch die Vereinbarung Device SMIQ ist jetzt in der CRTx-Software global der Name für ein IEC-Bus-Gerät vereinbart. Die anschließenden Zeilen enthalten die Fernsteuereigenschaften dieses Gerätes.

 '28' bezeichnet die Primär-Adresse (hier die Default-Adresse des SMIQ). Für eine abweichende Einstellung ist hier ein anderer Eintrag erforderlich. (Die Adresse 1 ist für die CRTx Analog Unit reserviert.)

Mit Ausnahme der ersten beiden Positionen können alle Einträge von der vorangehenden Deklaration für Device CRTS\_AU kopiert werden.

## **3.3. Erweitern des Testprogrammes**

Entsprechend den Anforderungen ist entweder ein vorhandenes Testprogramm zu ergänzen oder ein neues zu schreiben. Die unten folgenden Eintragungen sind dabei im Anwender-Hauptprogramm einzusetzen. Eine geeignete Stelle ist nach Aufruf der (in jedem Testprogramm vorhandenen) Routine SetLevelOfAnalogUnit (). Zu diesem Zeitpunkt ist einerseits die IEC-Bus-Hardware bereits initialisiert, andererseits die Pegeleinstellung des CRTx bereits komplett vollzogen. Damit wird die unter 3.3.2 angeführte Pegelprogrammierung der nicht benötigten Endstufe später vom Testprogramm nicht mehr verändert.

Hinweis: Groß- und Kleinschreibung für SMIQ / Smiq und CRTS\_AU / CrtsAU beachten!

#### **3.3.1. Allgemeine Einstellungen:**

#### Geräte-Kommunikation:

```
 tpDevice Smiq,CrtsAU; /* log ical name for the SMIQ and CRTS AU */
  if (!ieOpenExternalDevice("SMIQ", &Smiq))
     \{ printf("ERROR: ieOpenExterna lDevice SMIQ failed\n");
     exit(1); }
if (!ieOpenExternalDevice("CRTS_AU", &CrtsAU))
      {
     printf("ERROR: ieOpenExternalDevice CRTS AU failed\n");
     exit(1); }
SMIQ-Grundeinstellungen:
  if ( !ieWriteToExtDev(Smiq, "*RST") ) // PRESET
    {
    printf("ERROR: SMIQ preset failed \n");
    exit(1); }
  if ( !ieWriteToExtDev(Smiq, ":ROSC:SOUR EXT") ) // REF EXT
     {
    printf("ERROR: SMIQ set reference ext failed \n");
    exit(1); }
  if ( !ieWriteToExtDev(Smiq, ":DM:IQ:STAT ON") ) // IQ modulation
     {
     printf("ERROR: SMIQ set IQ modulation on failed \n");
    exit(1); }
  if ( !ieWriteToExtDev(Smiq, ":FSIM:CONF S6P") ) // f ading 6 paths
      {
     printf("ERROR: SMIQ set no of fading paths failed \n");
    exit(1); }
```

```
 if ( !ieWriteToExtDev(Smiq, ":FSIM:SEQ RUN") ) // run fading
    {
  printf("ERROR: SMIQ start fading sequences failed \n");
  exit(1); }
```
#### **3.3.2. Testspezifische Einstellungen:**

Frequenz: Die Frequenz des SMIQ muß in MHz eingestellt werden. Sie berechnet sich z.B. für GSM900 (Downlink) nach der Formel 935 MHz + Kanalnummer \* 0.2 MHz. Für z.B. Kanal 110 ergibt dies 957 MHz.

```
 if ( !ieWriteToExtDev(Smiq, ":FREQ:CW 957MHz") ) // fr equency
    {
  printf("ERROR: SMIQ frequency programming failed \n");
  exit(1); }
```
Pegel: Um die Dämpfung zwischen dem Speisepunkt des SMIQ und der Buchse RF IN / OUT 1 auf Minimum zu schalten, muß in der Routine

SetLevelOfAnalogUnit ()

im Anwenderprogramm der Ausgangspegel des Fading-Kanals auf -7 dBm programmiert werden. Damit wird das in Bild 2 dargestellte variable Dämpfungsglied jeweils auf Minimum gesetzt. Für RF CH 1 bleiben 20dB, für RF CH 2 insgesamt 50dB restliche Einfügungsdämpfung.

Um diesen Betrag ist der zu programmierende SMIQ-Pegel jeweils zu erhöhen. Programmierung für z.B. -50dBm an RF IN / OUT 1 unter Verwendung des CH 1:

```
if ( !ieWriteToExtDev(Smiq, ":POW:IMM -30dBm") ) // p ower level
      {
    printf("ERROR: SMIQ level programming failed \n");
    exit(1); }
```
Die nicht benötigte Ausgangsstufe des CRTx kann nicht ganz abgeschaltet werden. Um mögliche störende Einstrahlungen auf RF IN / OUT 1 zu reduzieren, wird ihr Pegel um 60 dB abgesenkt. Dies geschieht mit dem folgenden Kommando, hier für RF CH 1. Für RF CH 2 wäre 'DEVICE2' einzusetzen.

```
 if (!ieWriteToExtDev (CrtsAU, "OUTPUTSTAGE:DEVICE1:LEVEL -60"))
 {
    printf("ERROR: CrtsAU: set DEVICE1 -60 failed \n");
```

```
 return(False);
```
}

Fading-Profil: Im SMIQ sind folgende Fading-Profile bereits vorprogrammiert: RA, HT, TUlow, TUhigh, jeweils mit den entsprechenden Geschwindigkeiten. Soll davon abgewichen werden, kann jeder der bis zu 12 Pfade frei programmiert werden. Programmierung z.B. für GSM900 TU high:

```
 if ( !ieWriteToExtDev(Smiq, ":FSIM:STAN GTU50") ) // GSM900 URBAN 50
\{ printf("ERROR: SMIQ set fading standard failed \n");
    exit(1); }
```
## Aktivierung des SMIQ:

```
if ( !ieWriteToExtDev(Smiq, ":FSIM ON") ) // fading on
\{printf("ERROR: SMIQ set fading on failed \n");
    exit(1); }
  if ( !ieWriteToExtDev(Smiq, ":OUTP ON") ) // RF power on
     {
     printf("ERROR: SMIQ set RF power on failed \n");
    exit(1); }
```
## **3.4. Test ablaufen lassen**

Nach dem Fertigstellen des Testprogramm-Codes muß das c-File noch kompiliert und gelinkt werden. Dies geschieht wie bei allen bisherigen Test cases mit BORLAND C. Da außer den Variablen Smiq und CrtsAU keine weiteren Deklarationen oder Abhängigkeiten entstanden sind, dürfen keine Probleme auftreten.

Hinweis: Der CRTx überprüft die Kommando-Sequenzen für den SMIQ nicht auf syntaktische Richtigkeit. Schreibfehler führen zu Fehlermeldungen am SMIQ, die allerdings wieder verschwinden, wenn anschließend eine syntaktisch richtige Sequenz empfangen wurde. Beim ersten Lauf sollte man daher am Display des SMIQ nachprüfen, ob alle Einstellungen richtig vorgenommen wurden.

Ein Test wird gestartet durch Aktivieren des Message Controllers (z.B. i SPE) und Aufruf des exefile.

# **4. Programmbeispiel**

Im Anhang findet sich ein Programmbeispiel zum Faden eines Traffic Channels für CRTx Phase 2. Mitgeliefert werden die benötigten Dateien in komprimierter Form und ein Installationsprogramm. Diese Dateien kopiert man auf eine Diskette, legt sie ins Laufwerk a: des CRTx und gibt auf der Tastatur ein:

```
a:install
```
Das Installationsprogramm legt dann das neue Verzeichnis c:\fademo an und kopiert das Applikations-Programm und die zugehörigen Daten. Der ursprüngliche ieeeconf.dat wird als ieeeconf.org

gesichert und durch den den erweiterten Konfigurations-File ersetzt.

Es handelt sich bei diesem Beispiel um das jedem CRTx mitgelieferte Programm demoproc.c mit den genannten Ergänzungen für RF CH 1. Damit paßt es zu der oben aufgeführten Geräteverschaltung (Bild 1).

Die Bedienung Programmes ist gegenüber demoproc unverändert geblieben:

Zunächst wird der Message Controller des CRTx aktiviert. Dies geschieht durch Eingabe von

i SPE für Gesprächsverbindungen und Biterror-Messungen. Anschließend wird

fademo (vom Verzeichnis fademo aus) aufgerufen.

Nach dem Start wird nötigenfalls mit dem ersten angebotenen Menü-Punkt ein Location Update durchgeführt. (Dies findet auf dem nicht gefadeten RF CH 2 statt.) Anschließend baut man mit Menü-Punkt 2 oder 3 eine Gesprächsverbindung auf. Der Mobil-Station wird dabei der RF CH 1 zugewiesen, der vom SMIQ mit dem Fading-Profil GSM900 TU50 beaufschlagt ist. Vor allem wegen des relativ hohen Verkehrspegels (-50 dBm) merkt man keine Störungen in der Übertragung.

Man kann jetzt weiterhin z.B. mit dem 6. Menü-Punkt des Testprogrammes eine kontinuierliche Biterror-Messung durchführen. Senkt man die HF-Ausgangsleistung kontinuierlich ab, läßt sich die deutliche Zunahme der Bitfehler beobachten.

Hinweis: Beim Schalten der Eichleitung während des Verstellens des Ausgangspegels am SMIQ erhöht sich kurzzeitig die Bitfehlerrate. Um dies zu vermeiden, kann man für einen gewissen Variationsbereich die Betriebsart ATTENUATOR MODE FIXED wählen, siehe Bedienhandbuch, Kap. 2.5.2 ff.

# **5. Literatur**

- GSM 11.10-1, GSM 05.05, annex C
- Betriebs-Handbuch Radiocommunication Test Set CRTP02
- Betriebs-Handbuch Vektorsignalgenerator SMIQ
- Steffen, R.: Universeller Meßplatz für GSM- und DCS-Mobilfunkgeräte, Neues von Rohde & Schwarz, Nr. 149, S. 10
- Klier, J.: Digitale Modulation hoher Qualität, Neues von Rohde & Schwarz, Nr. 154, S. 4
- Körber, F.; Holzmann, G.: Baseband Signalling with analog I/Q Inputs and Outputs, Application Note 1CPAN03E

## **6. Bestellangaben**

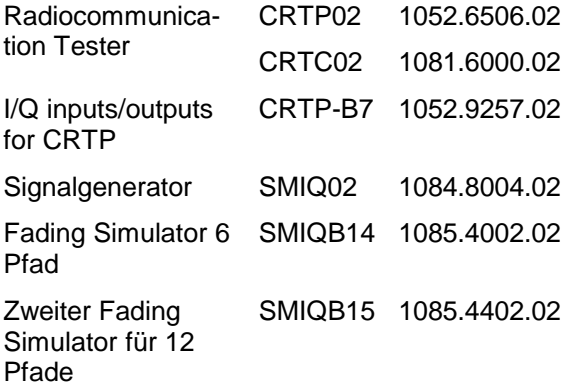

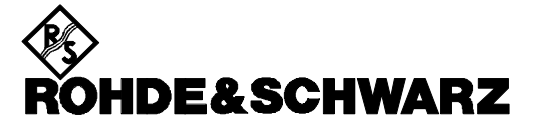

ROHDE & SCHWARZ GmbH & Co. KG **.** P.O.B. 80 14 69 **.** D-81614 München Telephone +49 89 4129 -0 · Telefax +49 89 4129 - 3777 **.** Internet: http://www.rsd.de